# **GA-MA790FXT-UD5P**

 $\Box$ 

 $=$ 

مادربرد با سوكت 3AM براي پردازنده 3X ll™ Phenom AMD/ پردازنده AMD Phenom™ ll X4

> **راهنماي كاربران** Rev.102

 $\vert\,\vert_{-}$ 

## فهرست

 $\Box$ l l

 $\frac{1}{\sqrt{2}}$ 

 $\begin{array}{c} \begin{array}{c} \end{array} \\ \begin{array}{c} \end{array} \end{array}$ 

 $\sqrt{\frac{1}{1-\frac{1}{1-\frac$ 

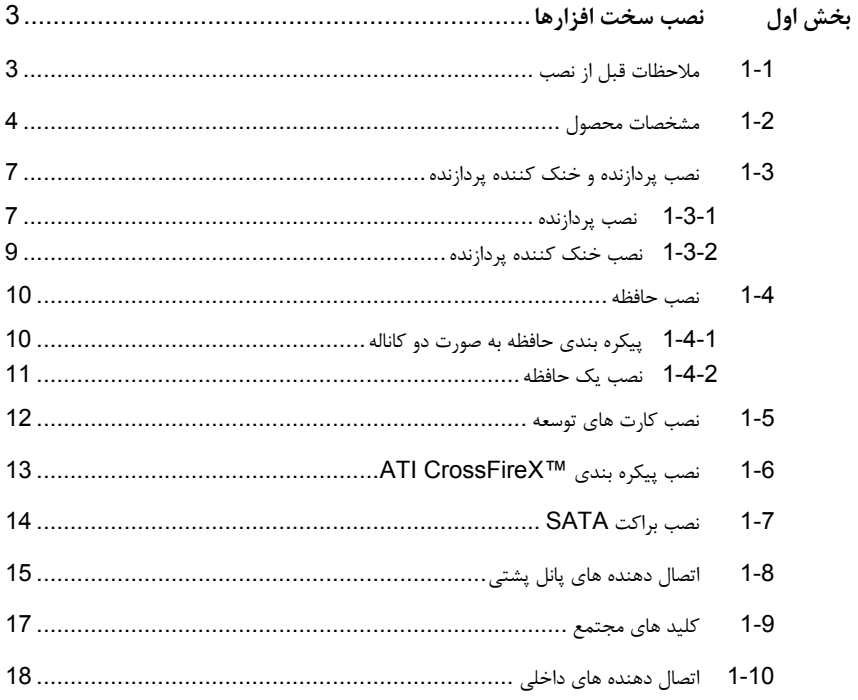

\* برای کسب اطلاعات بیشتر در رابطه با استفاده از این محصول، لطفا به نسخه کامل این راهنما (انگلیسی) بر روی وب سایت گیگابایت مراجعه کنید.

 $-2-$ 

### **بخش اولنصب سخت افزارها**

### **1**-**1 ملاحظات قبل از نصب**

اين مادربرد حاوي تعداد بسيار زيادي از مدارها و تجهيزات الكترونيكي بسيار ظريف است كه ممكن است به خاطر ايجاد تخليه الكتريسيته ساكن صدمه ببينند. به همين خاطر لطفا پيش از نصب، راهنمايي هاي زير را به دقت مطالعه كنيد:

- قبل از نصب، برچسب هاي بر روي مادربرد مانند شماره سريال، يا برچسب گرانتي كه توسط فروشنده بر روي محصول الصاق شده است را جدا نكنيد. وجود اين برچسب ها براي استفاده از خدمات گارانتي الزامي است.
- هميشه قبل از نصب يا جدا كردن مادربرد يا هر قطعه سخت افزاري ديگر، برق سيستم را به وسيله جدا كردن دوشاخه كابل برق منبع تغذيه سيستم از پريز ديواري، قطع كنيد.
- هنگامي كه قطعات سخت افزاري را به اتصال دهنده هاي خروجي روي مادربرد وصل مي كنيد، اطمينان حاصل كنيد كه تمامي كابل ها و اتصال دهنده ها به درستي و با امنيت كامل در جاي خود قرار گرفته باشند.
- هنگامي كه مادربرد را جا به جا مي كنيد به هيچ يك از اتصال دهنده ها و ديگر قسمت هاي فلزي آن دست نزنيد.
- بهتر است هنگام جا به جا كردن قطعات الكترونيكي مانند مادربرد، پردازنده و حافظه از يك دستبند تخليه الكتريسيته ساكن استفاده كنيد. در صورتي كه چنين دست بندي را در اختيار نداريد، دستان خود را خشك كرده و به يك شئ فلزي دست بزنيد تا الكتريسيته ساكن موجود در بدن شما تخليه شود.
	- قبل از نصب مادربرد، آن را درون پوشش ضد الكتريسيته ساكن خود و يا هر پوشش مشابه ديگري باقي بگذاريد.
		- لطفا دقت كنيد كه قبل از جدا كردن كابل برق از مادربرد حتما منبع تغذيه را خاموش كرده باشيد.
	- قبل از روشن كردن سيستم، بررسي كنيد ولتاژ منبع تغذيه مورد استفاده شما با ولتاژ شبكه برق محلي منطبق باشد.
- قبل از استفاده از محصول، اطمينان حاصل كنيد كه تمامي كابل ها و اتصال دهنده ها به درستي در جاي خود قرار گرفته باشند.
	- براي جلوگيري از صدمه ديدن مادربرد، احتياط كنيد هنگام نصب، پيچ ها با مدارهاي مادربرد و يا ديگر قطعات موجود بر روي آن تماس پيدا نكنند.
- اطمينان حاصل كنيد هيچ پيچ و يا قطعه فلزي اضافه اي بر روي مادربرد و يا درون كيس باقي نمانده باشد.
	- لطفا كامپيوتر را بر روي سطوح ناهموار قرار ندهيد.
	- كامپيوتر را در محيط با درجه حرارت بالا مورد استفاده قرار ندهيد.
- روشن كردن كامپيوتر در حين فرآيند نصب سخت افزارها، علاوه بر صدمه زدن به قطعات مختلف سيستم، ميتواند به كاربر نيز صدمه بزند.
- اگر درباره برخي از مراحل نصب شك داريد و يا با مشكلي درباره استفاده از محصول مواجه شده ايد، لطفا با يك متخصص كامپيوتر تاييد شده و با تجربه مشورت كنيد.

 $\perp$ l j

### **1-2 مشخصات محصول**

 $\begin{tabular}{|c|c|c|} \hline & & & \\ \hline \hline \quad \quad & \quad \quad & \quad \quad \\ \hline \quad \quad & \quad \quad & \quad \quad \\ \hline \quad \quad & \quad \quad & \quad \quad \\ \hline \end{tabular}$ 

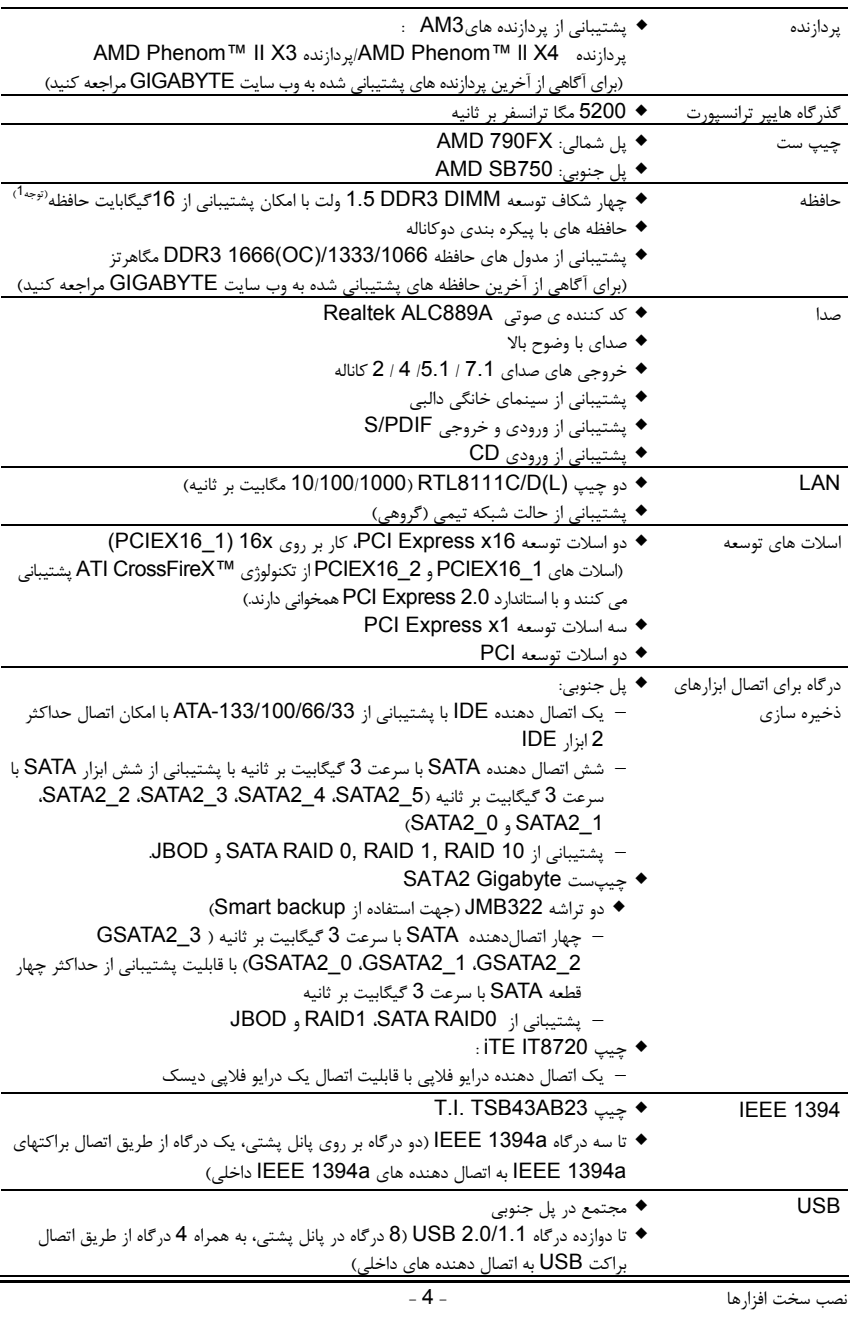

 $\begin{array}{c|c} \hline \quad \quad & \quad \quad & \quad \quad \\ \hline \quad \quad & \quad \quad & \quad \quad \\ \hline \end{array}$ 

 $=$ 

 $\sqrt{\frac{1}{\left\vert \mathbf{r}\right\vert }}% \int_{\mathbf{r}}\left( \mathbf{r}^{\prime }\right) \sqrt{\frac{1}{\left\vert \mathbf{r}^{\prime }\right\vert }}\left( \mathbf{r}^{\prime }\right) \sqrt{\frac{1}{\left\vert \mathbf{r}^{\prime }\right\vert }}\left( \mathbf{r}^{\prime }\right) \sqrt{\frac{1}{\left\vert \mathbf{r}^{\prime }\right\vert }}\left( \mathbf{r}^{\prime }\right) }$ 

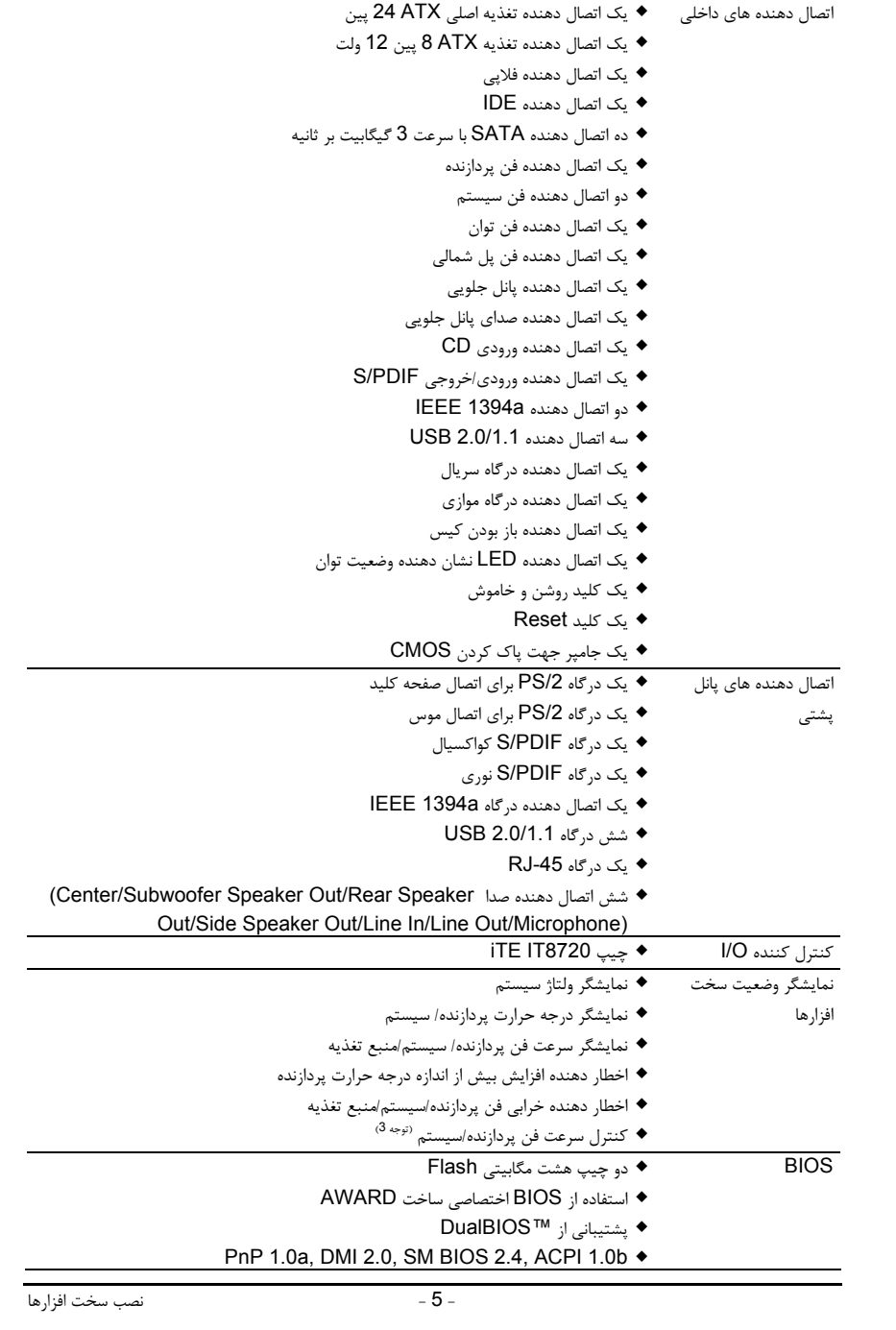

 $\begin{tabular}{|c|c|} \hline & \multicolumn{1}{|c|}{\quad \quad} \\\hline \multicolumn{1}{|c|}{\quad \quad} \quad & \multicolumn{1}{|c|}{\quad \quad} \\\hline \multicolumn{1}{|c|}{\quad \quad} \quad & \multicolumn{1}{|c|}{\quad \quad} \quad & \multicolumn{1}{|c|}{\quad \quad} \\\hline \multicolumn{1}{|c|}{\quad \quad} \quad & \multicolumn{1}{|c|}{\quad \quad} \quad & \multicolumn{1}{|c|}{\quad \quad} \quad & \multicolumn{1}{|c|}{\quad \quad} \quad & \multicolumn{1}{|c|}{$ 

 $\sqrt{1-\frac{1}{2}}$ 

 $\frac{1}{\sqrt{2}}$ 

 $\begin{array}{c|c} & \multicolumn{3}{c|}{\phantom{-}}\\ \hline \multicolumn{3}{c|}{\phantom{-}}\\ \hline \multicolumn{3}{c|}{\phantom{-}}\\ \hline \multicolumn{3}{c|}{\phantom{-}}\\ \hline \multicolumn{3}{c|}{\phantom{-}}\\ \hline \multicolumn{3}{c|}{\phantom{-}}\\ \hline \multicolumn{3}{c|}{\phantom{-}}\\ \hline \multicolumn{3}{c|}{\phantom{-}}\\ \hline \multicolumn{3}{c|}{\phantom{-}}\\ \hline \multicolumn{3}{c|}{\phantom{-}}\\ \hline \multicolumn{3}{c|}{\phantom{-}}\\ \hline \$ 

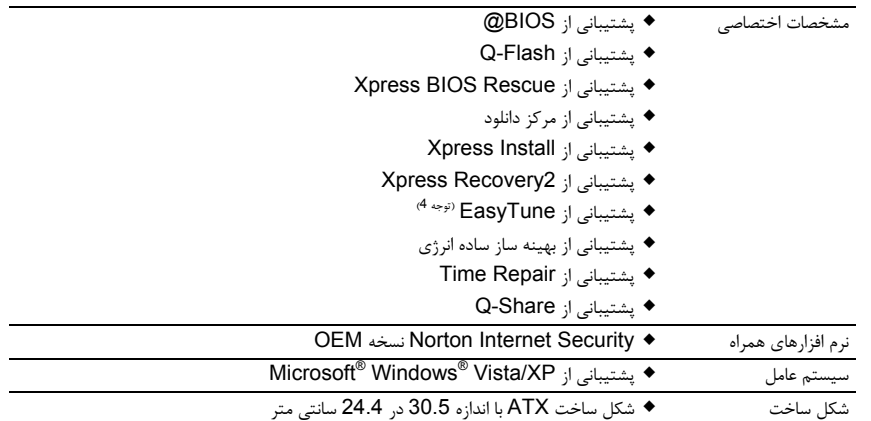

 $\begin{array}{c|c} \hline \quad \quad & \quad \quad & \quad \quad & \quad \quad \\ \hline \quad \quad & \quad \quad & \quad \quad & \quad \quad \\ \hline \end{array}$ 

 $\overline{-}_{\vert}$ 

(توجه 1) به دليل محدوديتهاي سيستم عامل bit32- XP Windows، هنگامي كه بيش از چهار گيگابايت حافظه روي سيستم نصب ميشود، ميزان حافظه واقعي نصب شده كمتر از چهار گيگابايت نمايش داده خواهد شد.

- (توجه 2) تراشه 322JMB از دو درگاه s/Gb3 SATA پشتيباني مي كند. به همبن علت چهار درگاه موجود به دو جفت درگاه بصورت 0\_2GSATA و 1\_2GSATA يك جفت و 3\_2GSATA و 2\_2GSATA بعنوان جفت دوم، تقسيم مي شوند. (براي نصب سيستم Backup Smart به فصل دوم "تنظيمات امكانات مجتمع"، فصل پنجم "پيكره بندي درايو هاي SATA "مراجعه كنيد.
- (توجه 3) پشتيباني از سيستم هوشمند كنترل سرعت فن CPU و سيستم به فن نصب شده و مورد استفاده روي سيستم بستگي دارد.
	- (توجه 4) امكانات موجود در نرم افزار EasyTune به مدل مادربردها بستگي دارد.

 $\vert\vert$ 

### **1-3 نصب پردازنده و خنك كننده پردازنده**

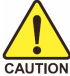

لطفا قبل از آغاز نصب پردازنده به نكات زير توجه كنيد:

- اطمينان حاصل كنيد كه مادربرد از پردازنده اي كه خريداري كرده ايد پشتيباني كند.
- (براي مشاهده جدول آخرين پردازنده هاي پشتيباني شده توسط مادربرد خود به وب سايت GIGABYTE مراجعه كنيد)
- براي جلوگيري از صدمه ديدن پردازنده، هميشه قبل از نصب آن، كامپيوتر را خاموش كرده و كابل برق را از پريز ديواري جدا كنيد.
- پين يك را بر روي پردازنده بيابيد. اگر پردازنده را در جهت نادرست نصب كنيد در جاي خود قرار نخواهد گرفت.
	- يك لايه صاف و نازك از خمير ناقل حرارت را روي سطح پردازنده قرار دهيد.
	- اگر حرارت گير پردازنده را نصب نكرده ايد به هيچ عنوان سيستم را روشن نكنيد، چرا كه حرارت پردازنده به سرعت بالا مي رود و ممكن است صدمات جدي به پردازنده وارد شود.
- فركانس پردازنده را بر روي مقدار مجاز ذكر شده در راهنماي آن تنظيم كنيد. استفاده از فركانس هاي بالاتر از حدود تعيين شده براي پردازنده و گذرگاه آن (FSB (به هيچ وجه توصيه نمي شود. اگر قصد افزايش فركانس به بيش از حدود تعيين شده را داريد، لطفا به مشخصات ارايه شده به همراه پردازنده، كارت گرافيك، حافظه، ديسك سخت و غيره، مراجعه كنيد.

### **1-3-1 نصب پردازنده**

A. پين يك پردازنده (كه با يك مثلث كوچك مشخص شده است) را در قسمت مربوطه روي پايه پردازنده قرار دهيد.

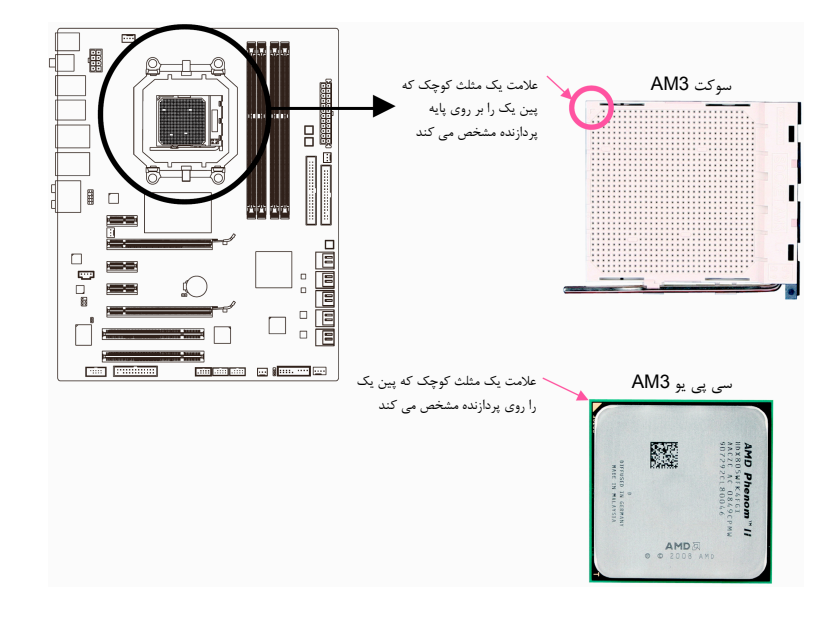

 $\Box$ 

#### B. از مراحل زير براي نصب صحيح پردازنده بر روي سوكت پردازنده روي مادربرد پيروي كنيد.

قبل از نصب پردازنده و برای جلوگیری از صدمه دیدن آن، اطمینان حاصل کنید که کامپیوتر خاموش بوده و **كابل برق آن از پريز ديواري جدا شده باشد.**

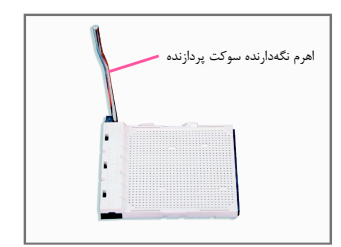

مرحله اول: اهرم قفل كننده را به صورت كامل بالا بياوريد.

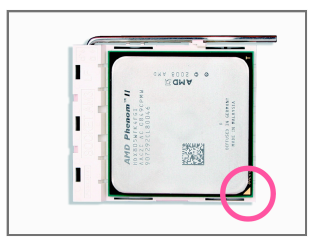

 $\Box$ 

 $\overline{\phantom{a}}$ 

### مرحله دوم:

پين يك بر روي پردازنده (با مثلث كوچكي مشخص شده است) را با علامت مثلث بر روي سوكت كاملا هم تراز كنيد و به آرامي پردازنده را داخل سوكت قرار دهيد. اطمينان حاصل كنيد كه پردازنده به درستي در سوكت قرار گرفته و پين ها به شكل كامل با سوراخ هاي موجود بر روي سوكت هماهنگ باشند. هنگامي كه پردازنده به درستي در داحل سوكت قرار گرفت، يك انگشت خود را در وسط آن قرار داده و سپس اهرم نگه دارنده پردازنده را به صورت كامل پايين ببريد تا در جاي خود قفل شود.

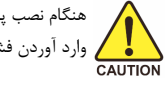

هنگام نصب پردازنده نهايت دقت را به كار ببريد. پردازنده در جهت اشتباه نصب نخواهد شد. به جاي استفاده از زور و هنگام نصب پردازنده نهايت دقت را به كار ببريد. پردازنده د<br>CAUTION وارد آوردن فشار، جهت قرار گيري پردازنده را تغيير دهيد.<br>CAUTION

نصب سخت افزارها - 8 -

### **1-3-2 نصب خنك كننده پردازنده**

 $\lfloor$   $\rfloor$ 

مراحل زير را براي نصب خنك كننده بر روي پردازنده دنبال كنيد. (در مراحل زير از خنك كننده گيگابايت به عنوان نمونه استفاده شده است)

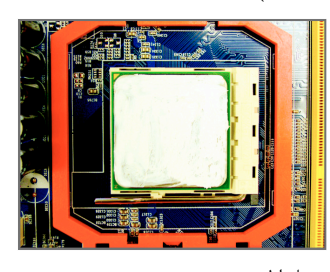

مرحله اول: يك لايه صاف و نازك از خمير ناقل حرارت را بر روي سطح پردازنده نصب شده قرار دهيد.

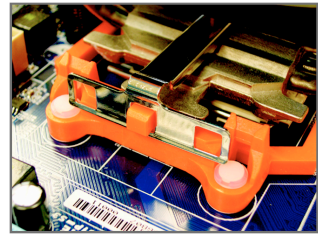

مرحله سوم:

گيره خنك كننده را داخل پايه موجود بر روي يك طرف قاب نگه دارنده گير بياندازيد. طرف ديگر گيره خنك كننده را به صورت عمودي به سمت پايين فشار دهيد و آنرا داخل ديگر پايه موجود بر روي قاب نگه دارنده گير بيندازيد.

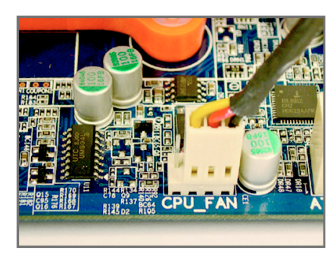

مرحله چهارم:

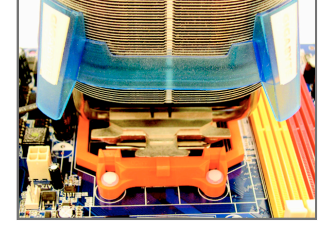

 $\begin{array}{c|c} \hline \quad \quad & \quad \quad & \quad \quad & \quad \quad \\ \hline \quad \quad & \quad \quad & \quad \quad & \quad \quad \\ \hline \end{array}$ 

مرحله دوم: خنك كننده پردازنده را روي پردازنده قرار دهيد.

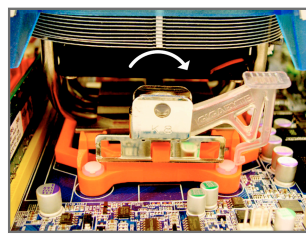

اهرم كناري را از سمت چپ به سمت راست بچرخانيد(مطابق شكل بالا) تا در جاي خود قفل شود. (براي راهنمايي بيشتر درباره خنك كننده پردازنده به راهنماي نصب خنك كننده مراجعه كنيد.)

> مرحله پنجم: در پايان كابل خنك كننده پردازنده را به اتصال دهنده FAN\_CPU كه بر روي مادربرد قرار گرفته است متصل كنيد.

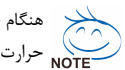

هنگام جدا كردن حرارت گير از پردازنده و مادربرد نهايت دقت را به كار ببريد. برخي از مواقع ممكن است خمير ناقل حرارت سبب چسبيدن پردازنده و حرارت گير به يكديگر شود. اين امر باعث صدمه ديدن پردازنده خواهد شد.

 $\equiv$ 

### **1-4 نصب حافظه**

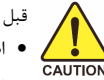

قبل از نصب ماژولهاي حافظه لطفا به نكات زير توجه كنيد :

- اطمينان حاصل كنيد كه مادربرد از حافظه هاي مورد استفاده شما پشتيباني مي كند. توصيه ميشود از حافظه هاي با حجم، مشخصات، ظرفيت و مارك يكسان استفاده كنيد.
	- (براي آگاهي از آخرين حافظه هاي پشتيباني شده لطفا به وب سايت GIGABYTE مراجعه كنيد)
- قبل از نصب و يا برداشتن ماژولهاي حافظه براي جلوگيري از وارد آمدن صدمات به سخت افزارها، اطمينان حاصل كنيد كه كامپيوتر خاموش بوده و كابل برق آن جدا شده باشد.
- ماژولهاي حافظه به گونه اي طراحي شده اند كه از نصب نا صحيح آن ها جلوگيري مي كند، به همين خاطر يك ماژول حافظه تنها در يك جهت بر روي مادربرد نصب خواهد شد. اگر هنگام نصب متوجه شديد كه ماژول حافظه در جاي خود قرار نمي گيرد، جهت نصب آن را تغيير دهيد.

### **1-4-1 پيكره بندي حافظه به صورت دو كاناله**

اين مادربرد از چهار ماژول حافظه 3DDR در پيكره بندي دوكاناله پشتيباني مي كند. پس از نصب حافظه، BIOS مادربرد به صورت خودكار مشخصات و ظرفيت آن را تشخيص خواهد داد. پيكره بندي حافظه در حالت دو كاناله سبب دو برابر شدن پهناي باند اصلي حافظه خواهد شد.

چهار سوكت حافظه 3DDR به صورت دوكانال پيكره بندي شده و هر كدام از اين پيكره بندي ها با ترتيب زير تشكيل شده اند: كانال صفر: 3\_3DDR , 1\_3DDR

كانال يك: 4\_3DDR , 2\_3DDR

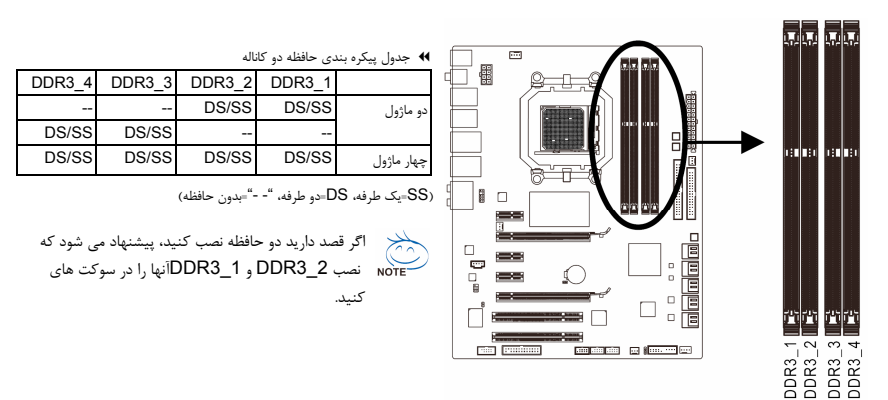

با توجه به محدوديت هاي پردازنده، لطفا در هنگام نصب حافظه در حالت دوكاناله به نكات زير توجه داشته باشيد.

- .1 اگر تنها يك ماژول حافظه 3DDR نصب شده باشد نمي توان حالت دوكاناله را فعال كرد.
- .2 هنگامي كه قصد داريد با استفاده از دو ماژول حافظه حالت دو كاناله را فعال كنيد، توصيه مي شود از حافظه هايي با ظرفيت، مارك، سرعت و چيپ هاي يكسان استفاده كنيد تا كارايي سيستم در بهترين حالت ممكن تنظيم شود.

### **1-4-2 نصب يك حافظه**

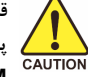

قبل از نصب یک ماژول حافظه، اطمینان حاصل کنید که کامپیوتر خود را خاموش کرده و کابل برق آن را از پریز دیواری جدا کرده باشید تا از وارد شدن صدمه به ماژول حافظه جلوگیری کنید. ماژول های DDR3 و **DIMM 2DDR با ماژول هاي DIMM DDR سازگار نيستند. اطمينان حاصل كنيد كه تنها از حافظه هاي DIMM 3DDR بر روي اين مادربرد استفاده مي كنيد.**

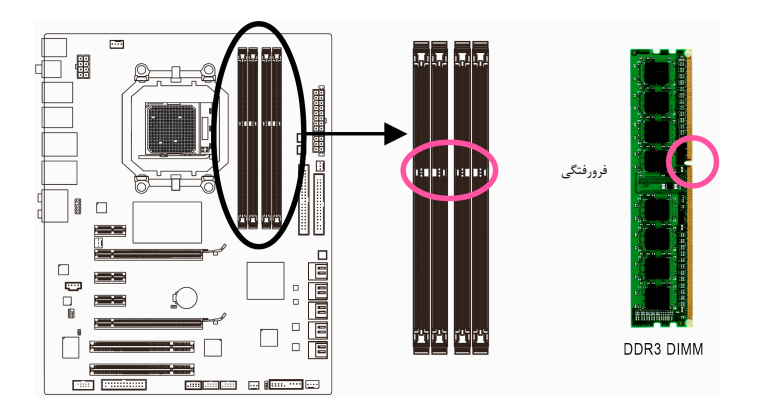

يك ماژول حافظه 3DDR داراي يك فرورفتگي است و به همين دليل تنها در يك جهت قابل نصب است. از مراحل زير براي نصب ماژول هاي حافظه خود در سوكت هاي حافظه استفاده كنيد.

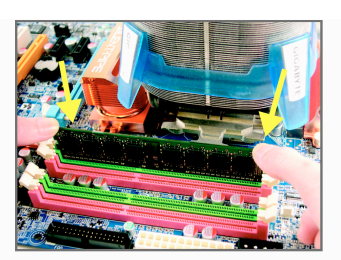

#### مرحله اول:

به جهت قرار گيري ماژول حافظه توجه كنيد. دو قفل قرار گرفته در دو در تصوير نشان داده شده است، انگشتان خود را در لبه هاي بالايي ماژول حافظه قرار دهيد، آن ها را به سمت پايين فشار داده و ماژول حافظه را به

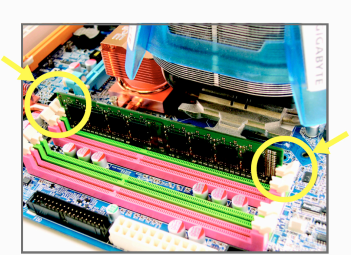

طرف اسلات حافظه را به سمت بيرون فشار دهيد تا باز شوند. همانطور كه صورت عمودي در داخل سوكت قرار دهيد.

### مرحله دوم:

زماني كه ماژول حافظه به درستي در جاي خود قرار بگيرد گيره هاي هر دو طرف سوكت كاملا سر جاي خودقفل مي شوند.

 $\overline{\phantom{a}}$ 

 $\Box$ 

### **1**-**5 نصب كارت هاي توسعه**

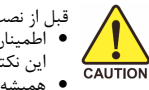

قبل از نصب يک كارت توسعه، لطفا موارد زير را به دقت مورد مطالعه قرار دهيد.<br>● اطمينان حاصل كنيد كه مادربرد شما از كارت توسعه اي كه قصد نصب آن را داريد پشتيباني كند. براي آگاهي از اين نكته، دفترچه راهنمای ارايه شده همراه كارت توسعه خود را به دقت مطالعه كنيد.<br>● هميشه قبل از نصب كارت توسعه كامپيوتر را خاموش كرده و كابل برق آن را از پريز ديواری جدا كنيد تا از بروز آسيب هاي احتمالي جلوگيري به عمل آوريد.

 $\Box$ 

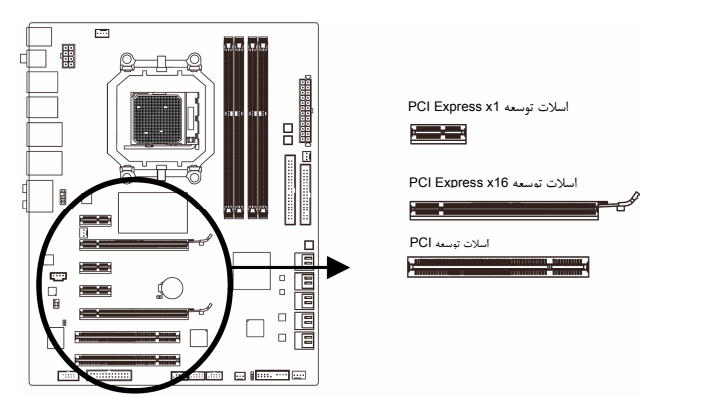

- مراحل زير را به ترتيب انجام دهيد تا كارت توسعه ي خود را به درستي در اسلات توسعه نصب كنيد.<br>1. اسلات توسعه اي را كه از كارت شما پشتيباني مي كند مشخص كنيد. پوشش دهنده فلزي شكاف كيس روبه روي اسلات توسعه را از جاي خود خارج كنيد.
- .2 كارت توسعه را به صورت عمودي بر روي اسلات قرار داده و آن را به سمت پايين فشار دهيد تا به صورت كامل در جاي خود قرار بگيرد.
	- .3 اطمينان حاصل كنيد كه اتصال دهندههاي فلزي قرار گرفته در قسمت تحتاني كارت به صورت كامل درون اسلات قرار گرفته باشد.
		- .4 براي محكم كردن كارت بر روي پانل پشتي كيس، آن را با يك پيچ در محل مربوطه ببنديد.
		- .5 پس از نصب تمامي كارت هاي توسعه، دوباره درب كيس را ببنديد. .6 كامپيوتر را روشن كنيد. در صورت نياز وارد منوي تنظيمات BIOS شده و تنظيمات لازم براي كارت توسعه خود را اعمال كنيد.
		- .7 درايورهاي ارايه شده به همراه كارت توسعه خود را در سيستم عامل نصب شده بر روي سيستم نصب كنيد.

مثال: نصب و يا برداشتن كارت گرافيكي 16x Express PCI:

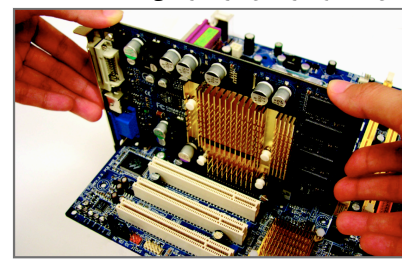

كارت گرافيك را به آرامي در داخل اسلات Express PCI 16x قرار دهيد. اطمينان حاصل كنيد كه كارت گرافيك توسط قفل قرار گرفته در انتهاي اسلات در جاي خود محكم شده باشد و تكان نخورد.

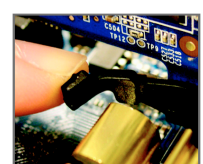

### • برداشتن كارت از اسلات 16x Express PCI:

به آرامي قفل قرار گرفته بر روي اسلات را به عقب بكشيد و سپس كارت را به صورت مستقيم از اسلات به سمت بيرون بكشيد.

• نصب يك كارت گرافيك :

نصب سخت افزارها - 12 -

### **1-6 نصب پيكره بندي TMCrossFireX ATI**

براي استفاده از فن آوري TMCrossFireX ATI مي بايست از دو كارت گرافيك پشتيان از اين فن آوري شركت ATI استفاده كنيد.

**قبل از نصب - -** 

A . توان مورد نياز:

دقت داشته باشید که حتما از منبع تغذیه ای استفاده نمایید که توان پشتیبانی و تغذیه کارت های گرافیکی مورد استفاده در پیکره<br>بندی CrossFireX و قطعات دیگر را داشته باشد. توصیه ما استفاده از منابعی است که توان تحویل جریان 20 آمپ ولت را داشته باشند. با ابن وجود ميزان منبع مورد نياز به قطعات مورد استفاده در سيستم بستگي دارد. B . سيستم عمل هاي مورد پشتيباني:

ويندوز Vista و XP C . تنظِمات بايوس

قبل از راه اندازي CrossFireX اطمينان حاصل كنيد كه گزينه هاي مربوط به **First Display Init** را در بخش **Features BIOS Advanced** از بايوس به حالت **PEG** تغيير داده ه ايد. (سيستم را با يك كارت گرافيك 16x PCIe راه اندازي كنيد و بعد وارد قسمت بايوس شويد و **First Display Init** را به **PEG** تغيير دهيد. سپس كارت دوم را بر روي سيستم نصب كنيد تا حالت CrossFireX فعال شود.)

**فعال سازي حالت CrossFireX- -**

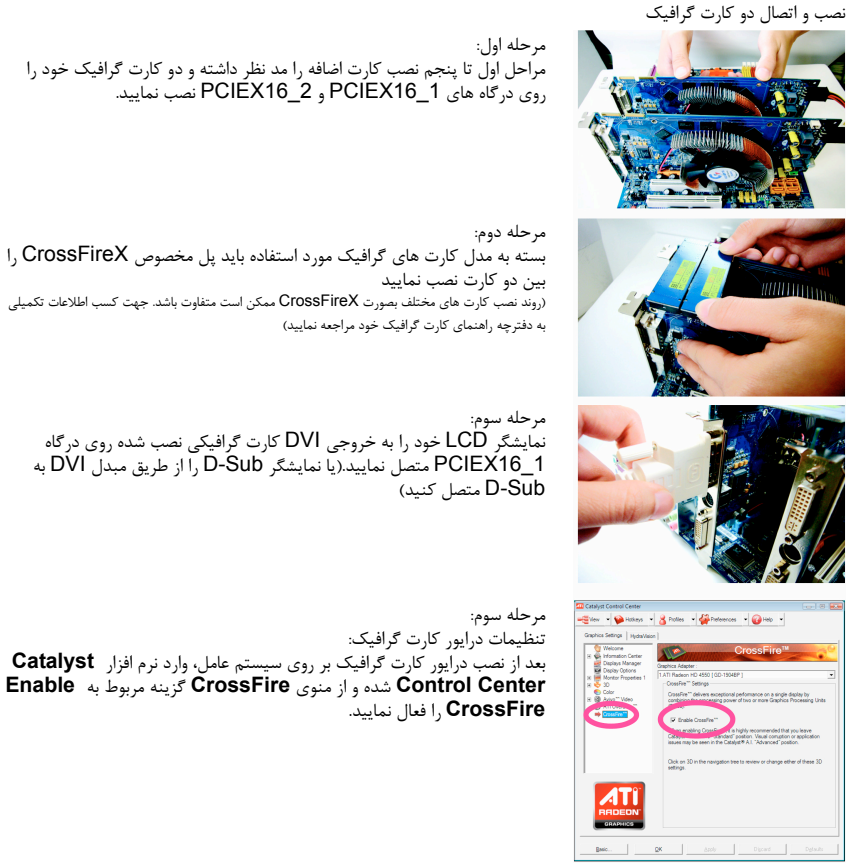

- 13 - نصب سخت افزارها

 $\Box$ 

### **1-7 نصب براكت SATA**

براكت SATA اين امكان را به شما ميدهد تا با انتقال پورت SATA داخلي به بخش پشتي كيس امكان اتصال قطعات خارجي مجهز به SATA را به سيستم خود داشته باشيد.

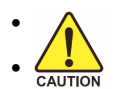

 $\lfloor$   $\lfloor$ 

• قبل از نصب و جدا كردن براكت SATA و كابل برق SATA كامپيوتر را خاموش كرده و كابل برق آن را از پريز ديواري جدا كنيد تا از بروز آسيبهاي احتمالي به قطعات جلوگيري به عمل آوريد. • وقتي براكت را در پنل پشتي نصب كرديد، كابل انتقال سيگنال و كابل انتقال برق پورت SATA را به رابطهاي هماهنگ نصب كنيد.

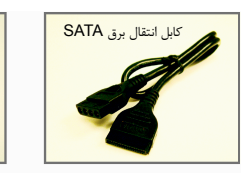

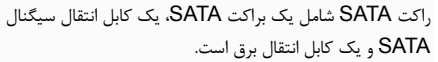

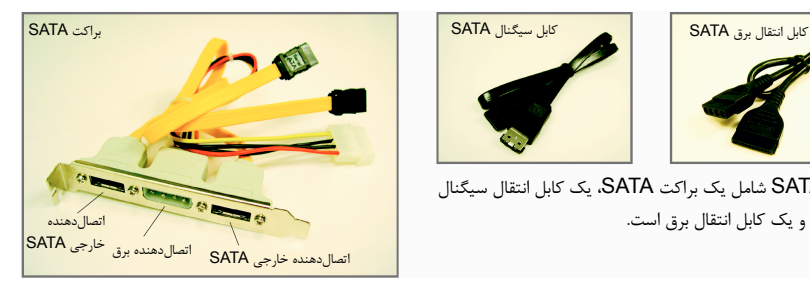

### با توجه به مراحلي كه در زير امده است ميتوانيد براكت SATA را نصب كنيد.

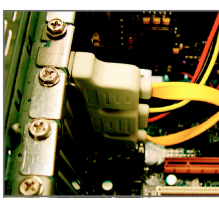

مرحله يك: براكت SATA را با استفاده از يك پيچ در مقابل يك اسلات آزاد در پشتي كيس نصب كنيد.

كابل برق براكت را به كابل برق منبعتغذيه متصل كنيد.

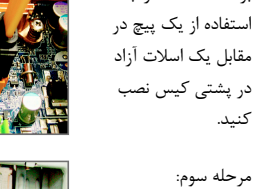

مرحله دو:

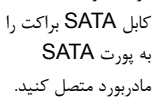

 $\Box$ 

 $\overline{\phantom{a}}$ 

مرحله چهارم: كابل انتقال سيگنال SATA را به اتصالدهنده خارجي **SATA** روي براكت نصب كرده سپس كابل برق SATA را اتصالدهنده برق براكت متصل كنيد.

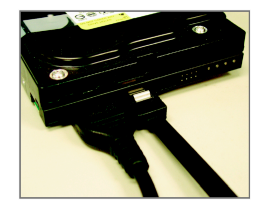

### مرحله پنجم :

سمت ديگر كابل انتقال سيگنال و كابل برق SATA را به قطعه مجهز به SATA وصل كنيد. براي قطعات مجهز به SATA كه داراي منبعتغذيه مجزا هستند مانند هاردديسك خارجي شما تنها نياز به نصب كابل سيگنال SATA داريد. قبل از نصب كابل سيگنال SATA از اين بابت مطمئن شويد كه كليد برق قطعه خارجي در وضعيت خاموش باشد.

 $\sigma$ 

نصب سخت افزارها - 14 -

### **1-8 اتصال دهنده هاي پانل پشتي**

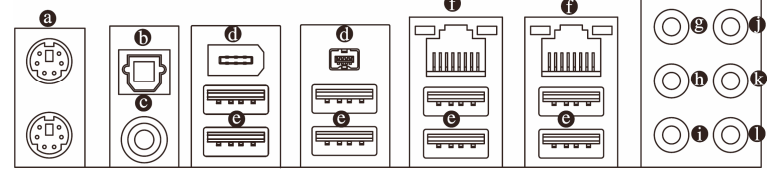

#### **درگاه صفحه كليد /2PS و موس /2PS**

براي نصب موس و يا صفحه كليد /2PS، موس را به اتصال دهنده بالايي (به رنگ سبز) و صفحه كليد را به اتصال دهنده پاييني (به رنگ بنفش) متصل كنيد.

 **اتصال دهنده خروجي PDIF/S نوري**

اين اتصال دهنده ارائه دهنده خروجي صداي ديجيتال به يك سيستم صوتي است كه از صداي نوري ديجيتال پشتيباني مي كند. قبل از استفاده از اين تركيب، اطمينان حاصل كنيد كه سيستم صوتي شما داراي اتصال دهنده صداي نوري ديجيتال است.

 **اتصالدهنده خروجي PDIF/S كواكسيال**

اين اتصالدهنده خروجي صداي ديجيتال را از طريق يك كابل كواكسيال (هم محور)، براي اتصال به يك سيستم صوتي در دسترس قرار ميدهد. قبل از استفاده از اين مشخصه اطمينان حاصل كنيد كه سيستم صوتي شما داراي ورودي كواكسيال براي صداي ديجيتال باشد.

**IEEE1394a پورت** 

پورت 1394IEEE از مشخصات a1394IEEE پشتيباني ميكند. از ويژگيهاي اين پورت ميتوان به سرعت انتقال اطلاعات بالا، پهناي باند بيشتر و قابليت نصب سريع (Hotplug (اشاره كرد. اين پورت براي يك قطعه مجهز به a1394IEEE به كار ميرود.

### **درگاه USB**

درگاه USB از مشخصه هاي 2.0/1.1USB پشتيباني مي كند. اين درگاه براي ابزارهاي USB مانند موس و صفحه كليد USB ، پرينتر USB ، درايو فلش USB و غيره مورد استفاده قرار مي گيرد.

#### **RJ-45 LAN درگاه**

درگاه شبكه اترنت گيگابيت امكان اتصال به شبكه هاي پر سرعت با پهناي باند يك گيگابيت بر ثانيه را فراهم مي آورد. جداول زير وضعيت هاي مختلف LED درگاه LAN را نشان مي دهند.

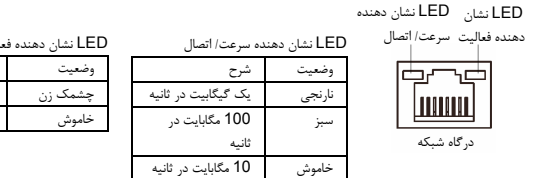

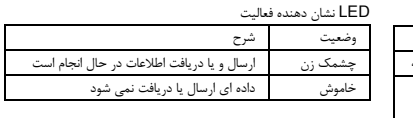

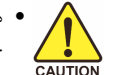

• هنگام جدا كردن كابل متصل به اتصال دهنده پانل پشتي، ابتدا كابل را از ابزار خود جدا كنيد و سپس آنرا از مادربرد جدا كنيد.

• هنگامي كه كابل را جدا مي كنيد، آنرا به طور مستقيم از اتصال دهنده خارج كنيد. از حركت دادن آن به چپ و راست خودداري كنيد چرا كه باعث بوجود آمدن اتصال كوتاه در اتصال دهنده كابل مي شود.

- 15 - نصب سخت افزارها

 **خروجي بلندگوي وسط و ساب ووفر (نارنجي)** از اين اتصال دهنده صدا براي اتصال بلندگوهاي وسط و ساب ووفر در پيكره بندي صداي 7.1/5.1 كاناله استفاده كنيد.

 $\Box$ 

 $\overline{\phantom{a}}$ 

- **خروجي بلندگوي جلو (مشكي)** از اين اتصال دهنده صدا براي اتصال بلندگوهاي جلو در پيكره بندي صداي 7.1 كاناله استفاده كنيد.
- **خروجي بلندگوي كناري (خاكستري)** از اين اتصال دهنده صدا براي اتصال بلندگوهاي كناري در پيكره بندي صداي 7.1/5.1/4 كاناله استفاده كنيد.
- **ورودي صدا (آبي)** اتصال دهنده ورودي پيش فرض. از اين ورودي براي اتصال ابزارهايي مانند يك درايو نوري، Walkman و غيره استفاده مي شود.
- **خروجي صدا (سبز)** اتصال دهنده خروجي پيش فرض. از اين اتصال براي هدفون يا بلندگوهاي دو كاناله استفاده مي شود.اين اتصال مي تواند براي اتصال بلندگوهاي جلو با تنظيم صداي 7.1/5.1/4 كاناله نيز مورد استفاده قرار گيرد.
	- **ورودي ميكروفون (صورتي)** اتصال دهنده پيش فرض ورودي ميكروفون. ميكروفون ها بايد به اين اتصال وصل شوند.

علاوه بر تنظيمات پيشفرض براي خروجي بلندگوها، با استفاده از نرمافزار تنظيم خروجيهاي صوتي قادر خواهيد بود عملكرد متفاوتي را براي هريك از خروجيهاي تا تعريف كنيد. تنها ميكروفون ( ) هميشه بايد به اتصالدهنده پيشفرض خود متصل شود. ميتوانيد با استفاده از راهنماييهاي ارايه شده با عنوان " پيكره بندي صداي 2/4/5.1/7.1 كاناله" در بخش پنج، خروجيهاي صداي 2/4/5.1/7.1 كاناله را پيكرهبندي كنيد.

### **1-9** كليد **هاي مجتمع**

### كليد **هاي فوري**

 $\mathbb{L}$ 

اين مادربرد داراي سه كليد فوري:كليد روشن خاموش ، كليد راه اندازي مجدد سيستم و پاك كردن CMOS است كه به كاربر امكان روشن/خاموش يا راه اندازي مجدد سيستم يا پاك كردن اطلاعات CMOS را مي دهد.

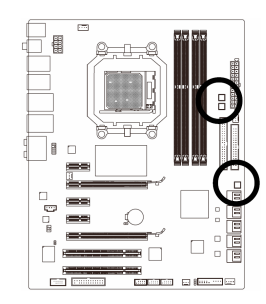

SW\_PW: دكمه خاموش و روشن SW\_RST: دكمه ريست SW\_CMOS: دكمه پاك كردن بايوس

 $\overline{-}$ 

 $\lfloor \ \rfloor$ 

### **1-10 اتصال دهنده هاي داخلي**

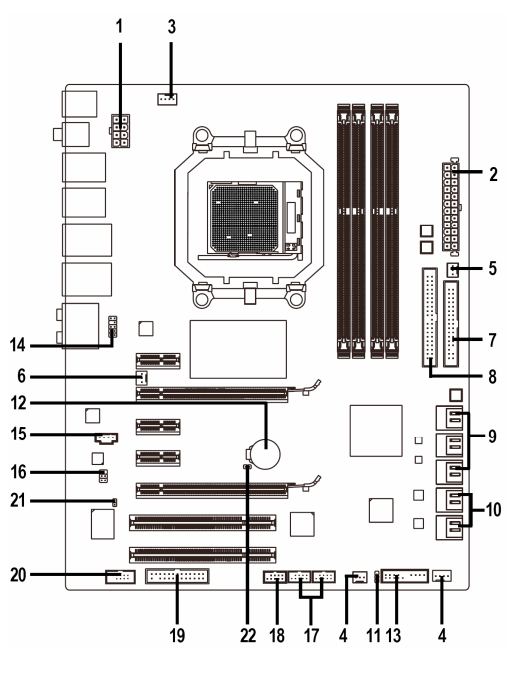

 $\Box$ 

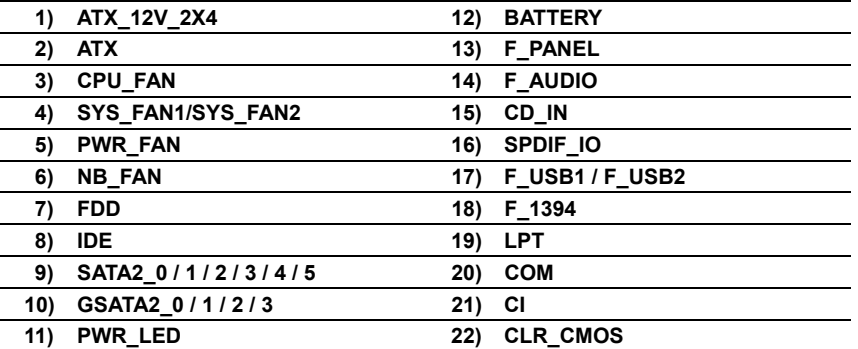

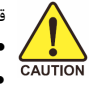

قبل از اتصال ابزارهاي خارجي بر روي مادربرد، راهنمايي هاي زير را به دقت مطالعه كنيد:

- ابتدا اطمينان حاصل كنيد كه ابزار شما با اتصال دهنده اي كه قصد داريد به همراه آن مورد استفاده قرار دهيد سازگار باشد. • قبل از نصب ابزار، كامپيوتر و ابزارهاي خود را خاموش كرده و كابل برق كيس را از پريز ديواري جدا كنيد تا از بروز صدمات احتمالي جلوگيري به عمل آوريد.
- پس از نصب ابزار و قبل از روشن كردن كامپيوتر، اطمينان حاصل كنيد كه سيم اتصال دهنده ابزار به شكلي مطمئن به اتصال دهنده روي مادربرد متصل شده باشد.

نصب سخت افزارها - 18 -

### **1/2) ATX4/X2\_V12\_ATX) اتصال دهنده توان 12 ولت x24 و اتصال دهنده توان اصلي 2x12 (**

با استفاده از اتصال دهنده برق، منبع تغديه مي تواند توان مورد نياز را براي عملكرد مطلوب تمامي قطعات قرار گرفته بر روي مادربرد تامين كند. قبل از وصل كردن اتصال دهنده برق، اطمينان حاصل كنيد كه منبع تغذيه خاموش بوده و تمامي قطعات به درستي نصب شده باشند. اتصال دهنده توان به گونه اي طراحي شده است كه نمي توان آن را در جهت اشتباه<br>نصب كرد. اتصال دهند برق را در جهت صحيح به اتصال دهنده متناظر آن بر روي مادربرد متصل كنيد. اتصال دهنده 12 ولت عموما براي تامين توان مورد نياز پردازنده مورد استفاده قرار مي گيرد. اگر اين اتصال دهنده به مادربرد متصل نشود سيستم را ه اندازي نخواهد شد.

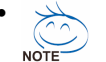

• لطفا از منبع تغذيه اي استفاده كنيد كه قادر به تامين توان مورد نياز براي تغذيه سيستم باشد. بهتر است از منابع تغذيه اي استفاده كنيد كه توان خروجي بالايي (500 وات و بيشتر) داشته باشند. اگر از منبع تغذيه اي استفاده كنيد كه قادر به تامين توان مورد نياز سيستم نباشد، شاهد بروز مشكلاتي چون بي ثباتي سيستم و يا عدم آغاز به كار آن خواهيد بود.

• اتصال دهنده منبع تغذيه اصلي با اتصال دهنده هاي 2x2 12 ولت و 10x2 پين نيز سازگار است. هنگامي كه از منبع تغذيه با اتصال دهنده هاي تغذيه 4x2 12 ولت و 12x2 پين استفاده مي كنيد، پوشش هاي محافظ را از روي اتصال دهنده توان 12 ولت و اتصال دهنده هاي اصلي منبع تغذيه بر روي مادربرد برداريد. در صورتي كه از منابع تغذيه با اتصال دهنده 2x2 12 ولت و 10x2 پين استفاده مي كنيد، اتصال دهنده ها را به بخش هايي كه در زير پوشش محافظ قرار دارند وارد نكنيد.

> $\begin{bmatrix} \phantom{-} \\ \phantom{-} \\ \phantom{-} \end{bmatrix}$  $\bf{8}$

 $5 \parallel$ 

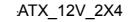

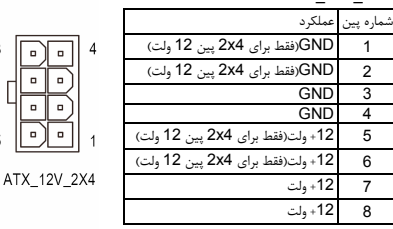

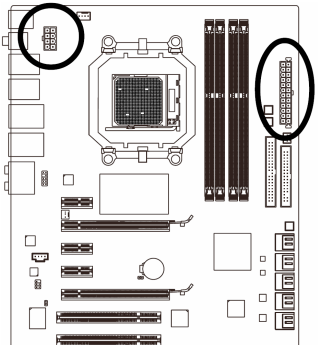

 $\perp$ l j

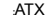

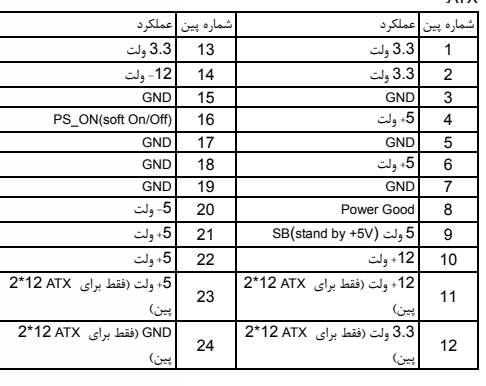

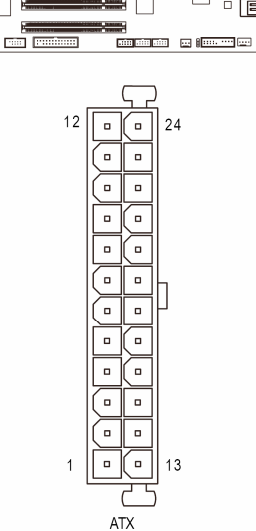

### **(فن هاي دهنده اتصال (CPU\_FAN/SYS\_FAN1/SYS\_FAN2/PWR\_FAN(3/4/5**

مادربرد داراي يك اتصال دهنده فن پردازنده با 4 پين (FAN\_CPU (، يك اتصال دهنده فن سيستم با 3 پين (2FAN\_SYS (و يك اتصال دهنده فن سيستم با 4 پين(1FAN\_SYS (، و يك اتصال دهنده فن منبع تغذيه با 3 پين (FAN\_PWR (مي باشد. بيشتر اتصال دهنده هاي فن به گونه اي طراحي شده اند كه نمي توان آنها را در جهت اشتباه متصل نمود. هنگامي كه كابل اتصال دهنده فن را وصل مي كنيد دقت كنيد كه سيم آن را در جهت اشتباه به مادربرد متصل نكنيد (سيم اتصال دهنده مشكي رنگ سيم اتصال به زمين است). اين مادربرد قادر به كنترل سرعت فن پردازنده و سيستم مي باشد. براي فعال كردن اين قابليت بايد از فني براي پردازنده و سيستم استفاده كنيد كه با اين ويژگي سازگار باشد. براي بهترين ميزان دفع حرارت توصيه مي شود كه يك فن نيز در داخل كيس نصب گردد.

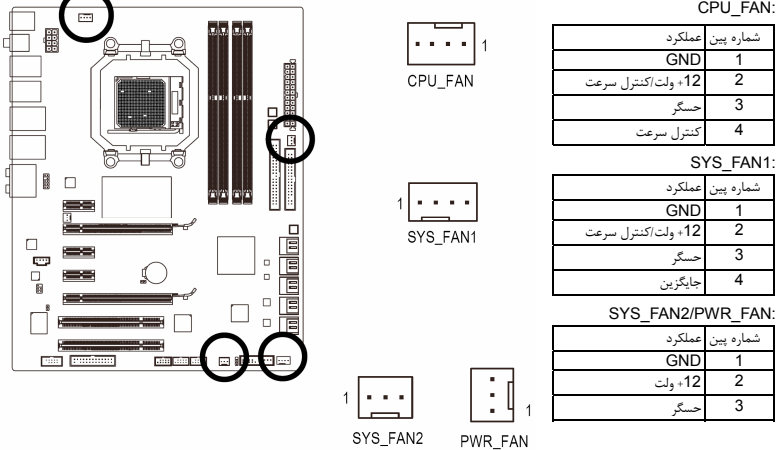

### **6) FAN\_NB) اتصالدهنده فن پل شمالي)**

كابل فن چيپست را به اين اتصالدهنده نصب كنيد. وقتي كابل فن را وصل كرديد، از اين جهت مطمئن شويد كه جهت آن را درست نصب كردهايد. البته سيم بيشتر فنهاي موجود در بازار به گونهاي طراحي شدهاند كه كاربر با كمك رنگهاي آن ميتواند جهت صحيح را پيدا كند. به طور كلي در فنها كابل قرمز رنگ نشاندهنده جريان مثبت يا همان ولتاژ دوازده ولت مثبت است و سيم مشكي هم نشاندهنده زمين است.

 $\overline{m}$ 

I∎ o (i  $\begin{bmatrix} 1 & 0 \\ 0 & 0 \end{bmatrix}$ 

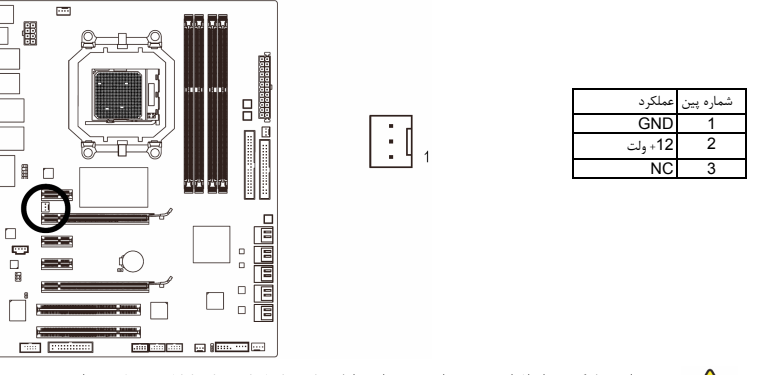

• براي جلوگيري از افزايش بيش از حد حرارت اطمينان حاصل كنيد كه كابل برق فن پردازنده، چيپست و سيستم را به درستي به اتصالدهنده مربوطه روي مادربورد متصل كرده باشيد چون افزايش بيش از حد حرارت ممكن است به پردازنده و چيپست شما آسيبزده و يا سبب اختلال در عملكرد سيستم شود. • اتصالدهندههاي فن جامپرهاي قابل پيكرهبندي نيستند به همين خاطر به هيچوجه جامپر روي آنها قرار ندهيد.

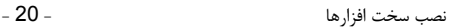

 $rac{\bullet}{\text{CAUTIC}}$ 

### **7) FDD) اتصالدهنده فلاپي)**

اين اتصالدهنده براي اتصال كابل مربوط به درايو فلاپي استفاده مي شود. درايوهاي فلاپي پشتيباني شده عبارتند از: 360 كيلوبايت، 720 كيلوبايت، 1.2 مگابايت، 1.44 مگابايت و 2.88 مگابايت. هنگام اتصال يك درايو فلاپي اطمينان حاصل كنيد پين شماره 1 اتصالدهنده را به پين شماره 1 درايو فلاپي متصل كنيد. پين شماره 1 كابل معمولا با يك رده از رنگ متفاوتي مشخص شده است.

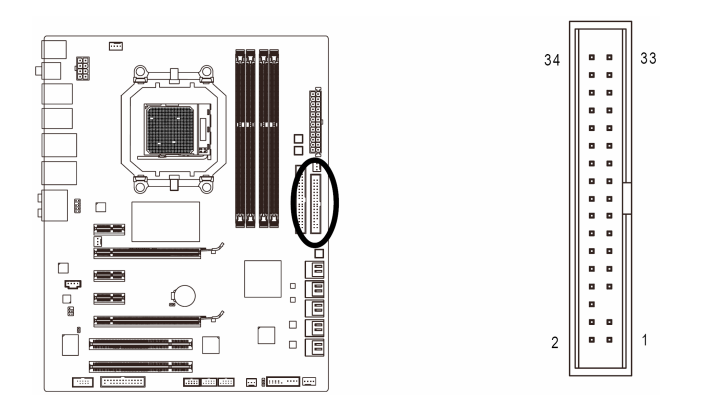

### **8) IDE) اتصال دهنده IDE(**

هر اتصال دهنده IDE توانايي پشتيباني از دو ابزار مانند ديسك سخت و يا درايو نوري را دارد. قبل از اتصال كابل IDE جهت قرارگيري صحيح آن را بررسي كنيد. اگر قصد داريد تا دو ابزار IDE را به يك اتصال دهنده متصل كنيد، به خاطر داشته باشيد كه جامپرها و كابل ها را بر اساس نقشي كه ابزار IDE ايفا مي كند تنظيم كنيد (براي مثال فرمانده يا فرمانبر). (براي كسب اطلاعات بيشتر درباره چگونگي پيكره بندي ابزارهاي فرمانده/ فرمانبر براي ابزارهاي IDE از راهنمايي هاي ارايه شده به همراه ابزار استفاده كنيد.)

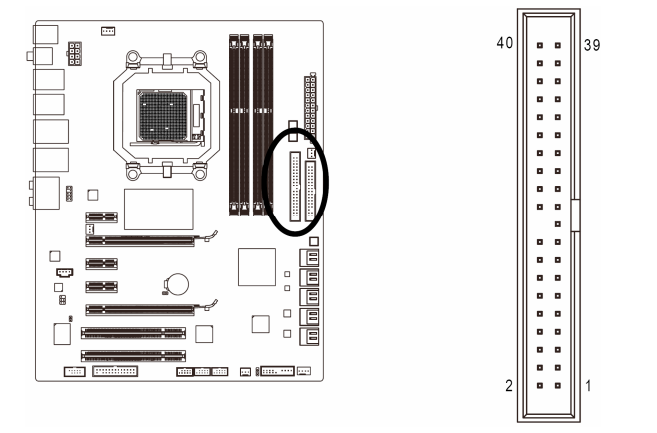

 $\Box$ 

### **9) 0/1/2/3/4/5\_2SATA) اتصال دهنده هاي SATA با سرعت 3 گيگابيت بر ثانيه، كنترل شده توسط 750SB AMD، آبي)**

اتصال دهنده هاي SATA ارايه شده توسط اين مادربرد از استاندارد s/Gb3 SATA پشتيباني كرده و با استاندارد s/Gb1.5 SATA نيز سازگار هستند. هر اتصال دهنده SATA از يك ابزار منفرد پشتيباني مي كند. چيپ ست كنترل كننده 710SB AMD از 0 RAID، 1 RAID، 10RAID و JBOD پشتيباني مي كند. براي اطلاعات بيشتر براي تنظيمات RAID به قسمت پنج بخش تنظيمات درايو سخت SATA مراجعه كنيد.

 $\perp$ 

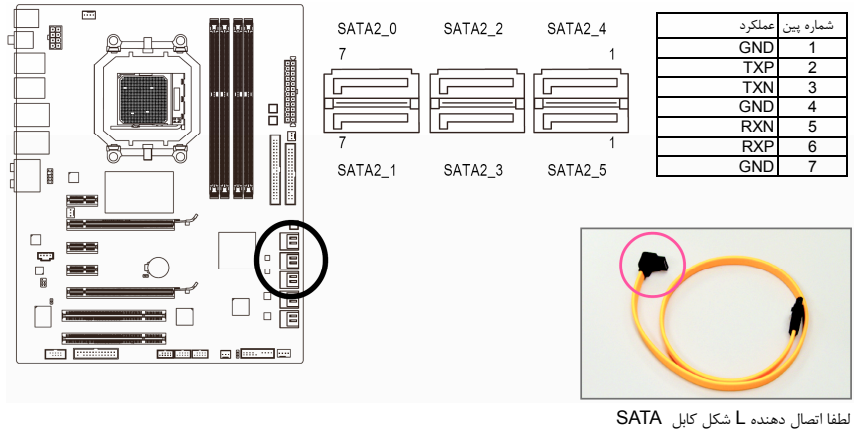

s/Gb3 را به ديسك سخت خود متصل كنيد.

- پيكره بندي يك 0 RAID يا 1 RAID حداقل به دو ديسك سخت نياز دارد. اگر قصد داريد بيش از دو درايو سخت مورد استفاده قرار دهيد در مجموع تعداد درايوهاي سخت بايد يك عدد زوج باشد. • پيكره بندي يك 5 RAID حداقل به سه ديسك سخت نياز دارد (مجموع تعداد هاردديسكها نبايد زوج
- باشد).
- پيكره بندي يك 10 RAID حداقل به چهار درايو سخت نياز دارد و تعداد درايوهاي سخت بايد يك عدد زوج باشد.

### **10)0/1/2/3\_2GSATA) اتصالدهندههاي سفيدرنگ SATA با سرعت 3 گيگابيت بر ثانيه، مديريت**

**شده بوسيله چيپست 362JMB2/SATA Gigabyte ، سفيد )**

اتصالدهندههاي SATA ارايه شده توسط اين مادربورد از استاندارد s/Gb3 SATA پشتيباني كرده و با استاندارد SATA s/Gb1.5 نيز سازگار هستند. هر اتصالدهنده SATA از يك ابزار منفرد پشتيباني ميكند. چيپست Gigabyte 322JMB2/SATA از آرايه 0RAID، 1RAIDو JBOD پشتيباني ميكند. رجوع كنيد به بخش دو، قسمت "Peripherals Integrated". براي كسب اطلاعات بيشتر در رابطه با چگونگي پيكربندي آرايههاي RAID به بخش ،5 "پيكربندي هاردديسكهاي SATA"، مراجعه كنيد.

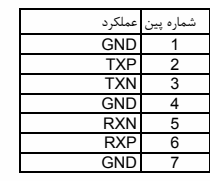

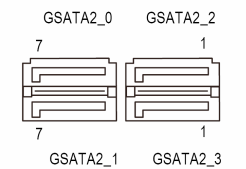

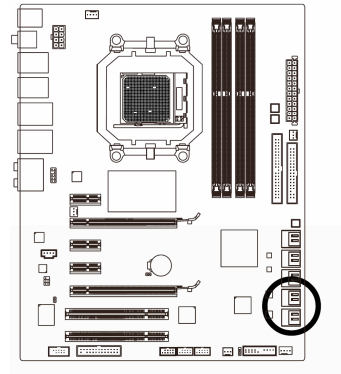

 $\Box$ 

لطفا اتصالدهنده L شكل كابل s/Gb3 SATA را به هاردديسك خود متصل كنيد.

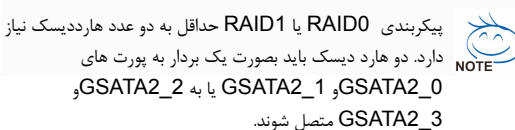

### **11)LED\_PWR) اتصال دهنده LED نشان دهنده وضعيت روشن و خاموش بودن سيستم)**

اتصال دهنده LED\_PWR براي نشان دادن وضعيت روشن و يا خاموش بودن سيستم مورد استفاده قرار مي گيرد. هنگام روشن بودن سيستم چراغ LED نيز روشن خواهد بود. هنگامي كه سيستم در حالت آماده به كار 1S است اين LED به صورت چشمك زن درخواهد آمد. هنگامي كه سيستم خاموش بوده(5S (و يا در حالت آماده به كار 4S3/S است اين LED .<br>خاموش خواهد بود.

 $\overline{E}$ 

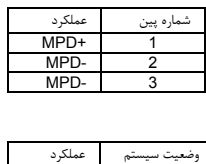

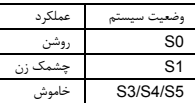

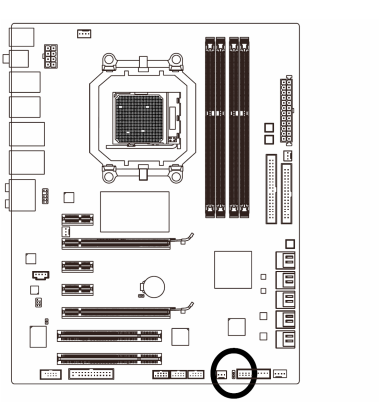

- 23 - نصب سخت افزارها

### **12) BATTERY) باطري)**

باطري تامين انرژي مورد نياز را براي حفظ تنظيمات (تنظيمات بخشهايي چون BIOS، تاريخ و زمان) در CMOS در هنگامي كه كامپيوتر خاموش را برعهده دارد. هنگامي كه ولتاژ باطري به ميزان كمي كاهش پيدا كرد آن را تعويض نماييد به اين خاطر كه ممكن است قادر به نگهداري مقادير تنظيم شده در CMOS به صورت صحيح نبوده و سبب از بين رفتن تنظيمات آن شود.

 $\overline{a}$ 傋

1∎ o

 $\begin{array}{c} \square \\ \square \\ \square \end{array}$ 

 $\Gamma$ 

 $\mathbf{r}$ ा ह ਨੇ ਜਾਣ

 $\Omega$ 

 $\Box$ يسبب

an<br>Romania e boscole

 $\vert \vert$ 

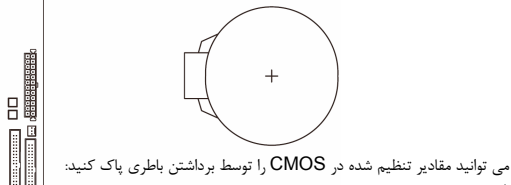

.<br>1. سيستم را خاموش كرده و كابل برق را از آن جدا كنيد.

- .2 باطري را از جاي خود خارج كرده و به مدت يك دقيقه صبر كنيد. (همچنين مي توانيد از يك جسم فلزي براي اتصال پين هاي مثبت و منفي نگه دارنده باطري به يكديگر استفاده كنيد. اين دو پين را به مدت 5 ثانيه به هم متصل كنيد).
	- .3 باطري را دوباره در جاي خود قرار دهيد.
	- .4 كابل برق را به سيستم متصل كرده و كامپيوتر خود را روشن كنيد.

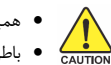

• هميشه قبل از تعويض باطري سيستم را خاموش كرده و كابل برق آن را از دوشاخه ديواري خارج كنيد.

• باطريهاي فرسوده را تنها با باطريهاي يكسان و يا مشابه تاييد شده از سوي سازنده تعويض كنيد. تعويض باطري با مدلهاي ديگر ممكن است سبب انفجار آن شود.

- در صورتي كه قادر به تعويض باطري نيستيد و يا از مدل صحيح آن اطلاع نداريد، با مغازهاي كه مادربورد را از آن خريداري كردهايد و يا فروشنده محلي تماس بگيريد.
- هنگام نصب باطري به جهات مثبت (+) و منفي (-) حك شده روي آن توجه كنيد ( سمت مثبت بايد رو به بالا قرار بگيرد).
	- باطريهاي فرسوده بايد مطابق با قوانين محلي در رابطه با محيط زيست معدوم شوند.

### **13)PANEL\_F) اتصالدهندههاي پانل جلويي)**

براي اتصال كليد روشن/خاموش، كليد ريست، بلندگو و نشاندهنده وضعيت توان كه روي پانل جلويي كيس قرار دارند با توجه به ترتيب پينها كه در شكل زير نشان داده شده اند عمل كنيد. قبل از اتصال كابلها به جهات مثبت و منفي هر اتصالدهنده توجه نماييد.

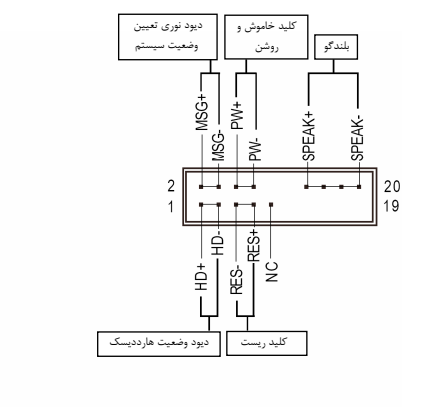

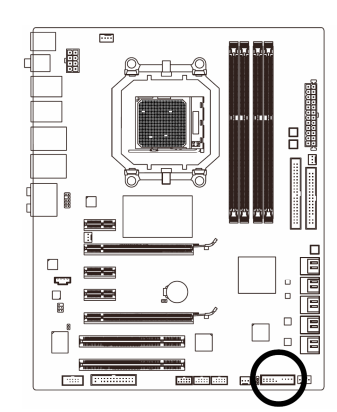

• PWR/MSG ) ديودنوري نشاندهنده پيامها/ وضعيت توان/ حالت آماده بهكار، زرد/ ارغواني):

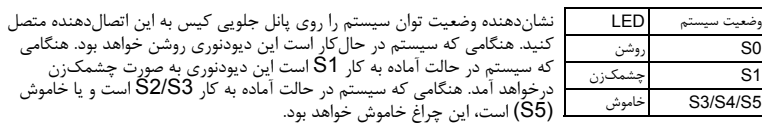

• PW) كليد روشن و خاموش، قرمز):

كليد خاموش و روشن موجود روي پانل جلويي كيس را به اين اتصالدهنده متصل كنيد. ميتوانيد براي خاموش كردن سيستم خود از اين كليد روشن و خاموش استفاده كنيد. (براي كسب اطلاعات بيشتر به بخش دوم "تنظيمات BIOS"، "تنظيمات مديريت توان" مراجعه كنيد)

• SPEAK) بلندگو، نارنجي):

بلندگوي موجود روي پانل جلويي كيس را به اين اتصالدهنده متصل كنيد. سيستم، وضعيت سلامت كامپيوتر را در هنگام راهاندازي توسط تعدادي صداي بيپ نشان ميدهد. يک بيپ کوتاه به اين مفهوم است که سيستم بدون هيچ<br>مشکلي راهاندازي شده است. اگر اشکال تشخيص داده شود، BIOS ممکن است بيپهاي متعددي را با تنهاي بلند و كوتاه گوناگون پخش نمايد تا مشكل به وجود آمده را نشان دهد. برای كسب اطلاعات بيشتر در باره كدهای بيپ به بخش<br>5 "عيبيابي" مراجعه كنيد.

- HD) ديودنوري نشاندهنده وضعيت فعاليت هاردديسك، آبي): ديودنوري نشاندهنده وضعيت فعاليت هاردديسك روي پانل جلويي كيس را به اين اتصالدهنده متصل كنيد. هنگامي كه
	- هاردديسك در حال خواندن و يا نوشتن دادهها است، اين چراغ روشن خواهد شد. • RES) كليد ريست، سبز):
- كليد ريست موجود روي پانل جلويي كيس را به اين اتصالدهنده متصل كنيد. براي راهاندازي دوباره كامپيوتر و هنگامي كه سيستم متوقف شده است و امكان راهاندازي مجدد آن به صورت عادي وجود ندارد از كليد ريست استفاده كنيد. • NC) بنفش):
	- بدون اتصال

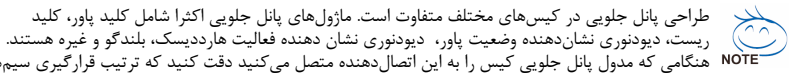

هنگامي كه مدول پانل جلويي كيس را به اين اتصالدهنده متصل ميكنيد دقت كنيد كه ترتيب قرارگيري سيمها و پينها درست باشد.

### **14) AUDIO\_F) اتصال دهنده صداي پانل جلويي)**

اتصالدهنده صداي پانل جلويي از صداي با وضوح بالاي Intel) HD (و صداي 97'AC پشتيباني ميكند. شما ميتوانيد ماژول صداي جلويي كيس خود را به اين اتصالدهنده متصل كنيد. اطمينان حاصل كنيد كه ترتيب قرارگيري سيمهاي اين ماژول با ترتيب قرارگيري پينها روي مادربورد يكسان باشد. برقراري اتصال نادرست بين مدول اتصالدهنده با اتصالدهنده مادربورد باعث خواهد شد خروجيهاي صدا كار نكنند يا به آن ها صدمه وارد شود.

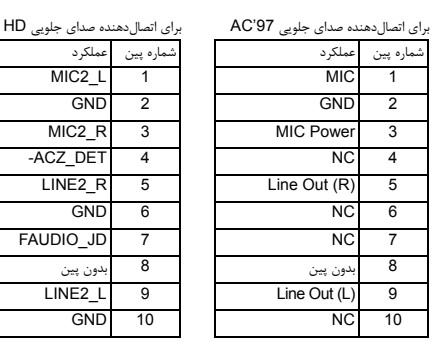

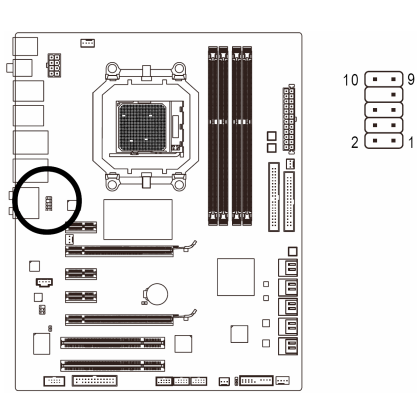

 $\Box$ 

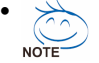

- درايورهاي صدا به صورت پيش فرض براي پشتيباني از صداي با وضوح بالا پيكربندي شدهاند. اگر كيس شما يك ماژول صداي 97'AC ارايه ميدهد، به راهنماييهاي ارايه شده در رابطه با فعالسازي عملكرد 97'AC از طريق نرمافزار در بخش 5 "پيكربندي صداي 2/4/5.1/7.1 كاناله" مراجعه كنيد.
- سيگنالهاي صدا به صورت همزمان هم در اتصالات پانل جلويي وجود دارند هم در پانل پشتي. اگر قصد داريد صداي پانل پشتي را قطع كنيد (فقط هنگامي كه از يك ماژول صداي HD پانل جلويي استفاده ميكنيد از اين حالت پشتيباني ميكند)، به بخش 5، "پيكره بندي صداي 7.1/5.1/4/2 كاناله" مراجعه كنيد
- برخي از كيسها اتصالدهنده پانل جلويي صدايي را ارايه ميكنند كه داراي اتصالدهندههاي جداگانهاي در ابتداي هر سيم براي برقرار كردن يك اتصال جداگانه هستند. براي كسب اطلاعات بيشتر در رابطه با اتصال مدول صداي پانل جلويي كه داراي ترتيب پينهاي متفاوتي هستند، لطفا با سازنده كيس خود تماس بگيريد.

### **15) IN\_CD) اتصالدهنده ورودي صداي CD، مشكي)**

شما ميتوانيد كابل صداي ارايه شده به همراه درايو ديسكنوري خود را به اين اتصالدهنده متصل كنيد.

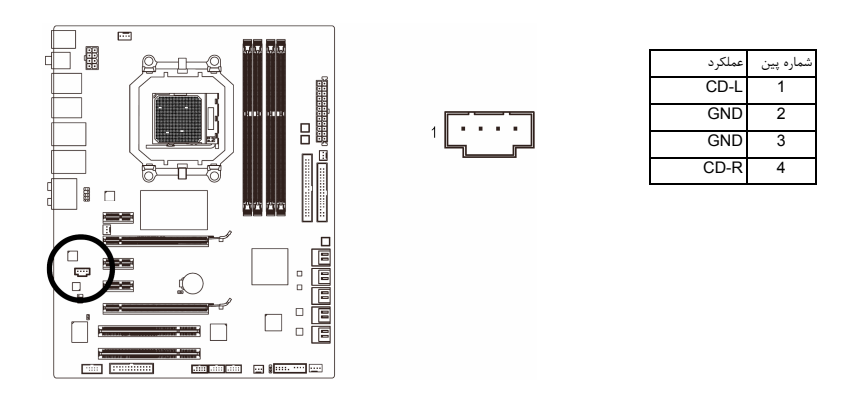

نصب سخت افزارها - 26 -

### **16) IO\_SPDIF) اتصالدهنده ورودي و خروجي PDIF/S، قرمز)**

اين اتصالدهنده از ورودي و خروجي PDIF/S ديجيتال پشتيباني كرده و ميتوان ابزارهاي صوتي را كه داراي خروجي صداي ديجيتال هستند از طريق يك كابل PDIF/S به آن متصل كرد. براي خريد كابل ورودي/خروجي انتخابي PDIF/S لطفا با فروشنده محلي خود تماس بگيريد.

 $\begin{array}{c} \n 1 \\
\hline\n 5\n \end{array}$   $\begin{array}{c} \n 2 \\
\hline\n 6\n \end{array}$ 

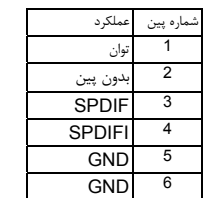

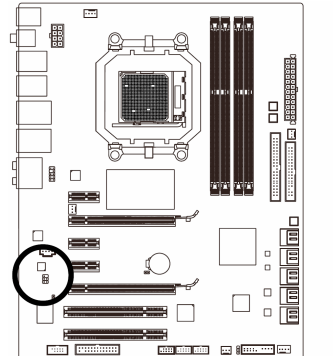

 $\perp$ 

### **(زرد ،USB اتصالدهنده (F\_USB1/F\_USB2(17**

اين اتصالدهندهها با ويژگيهاي 1.1/2.0USB سازگار هستند. هر اتصالدهنده USB ميتواند دو پورت USB را از طريق يك براكت در دسترس قرار دهد. براي خريد براكت USB به صورت جداگانه، با فروشنده محلي خود تماس بگيريد.

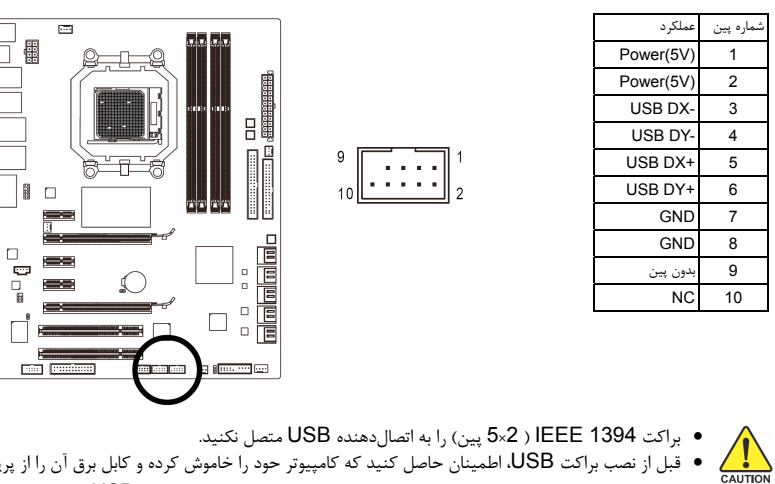

• قبل از نصب براكت USB، اطمينان حاصل كنيد كه كامپيوتر حود را خاموش كرده و كابل برق آن را از پريز ديواري جدا كرده باشيد. به اين وسيله از بروز آسيبهاي احتمالي وارد آمده به براكت USB جلوگيري به عمل خواهد آمد.

 $\Box$ 

### **(خاكستري ،IEEE1394a اتصالدهنده (F\_1394 (18**

اين اتصالدهنده با ويژگيهاي a1394IEEE سازگار است. هر اتصالدهنده a1394IEEE ميتواند دو پورت a1394IEEE را از طريق يك براكت در دسترس قرار دهد. براي خريد براكت a1394IEEE به صورت جداگانه، با فروشنده محلي خود تماس بگيريد.

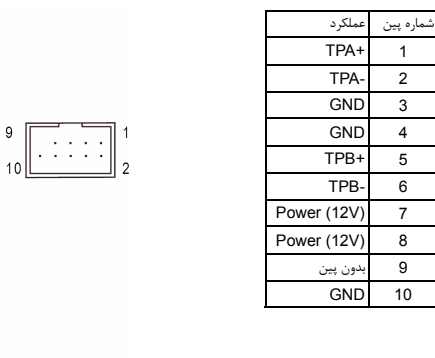

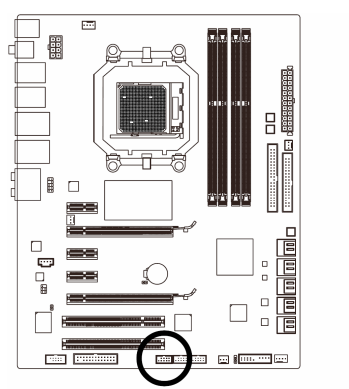

 $\overline{a}$ 閳

∏∎ o

 $\equiv$  $\Box$ 

 $\begin{array}{c} \square \end{array}$  $\equiv$  <del>।</del><br>ਇਸ ਵਿੱ

 $\Omega$ 

▀

 $\begin{array}{|c|c|} \hline \quad \quad & \quad \quad & \quad \quad \\ \hline \quad \quad & \quad \quad & \quad \quad \\ \hline \quad \quad & \quad \quad & \quad \quad \\ \hline \quad \quad & \quad \quad & \quad \quad \\ \hline \quad \quad & \quad \quad & \quad \quad \\ \hline \quad \quad & \quad \quad & \quad \quad \\ \hline \quad \quad & \quad \quad & \quad \quad \\ \hline \quad \quad & \quad \quad & \quad \quad \\ \hline \quad \quad & \quad \quad & \quad \quad \\ \hline \quad \quad & \quad \quad & \quad \quad \\ \hline \quad \quad & \quad \quad & \quad \quad \\ \hline \quad \quad & \quad \$ 

**und**<br>Andre e <mark>inco</mark>le

 $\perp$ l j

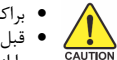

• براكت USB را به اتصالدهنده a1394IEEE متصل نكنيد.

• قبل از نصب براكت a1394IEEE، اطمينان حاصل كنيد كه كامپيوتر حود را خاموش كرده و كابل برق آن را از پريز ديوارى جدا كرده باشيد. به اين وسيله از بروز آسيبهاى احتمالى وارد آمده به براكت<br>IEEE 1394a جلوگيرى به عمل خواهد آمد.

 $\mathsf g$ 

• براي اتصال يك قطعه به پورت a1394IEEE در ابتدا يك طرف كابل را به پورت 1394IEEE كامپيوتر نصب كنيد و بعد از سمت ديگر كابل را به قطعه نصب كنيد. از اين بابت مطمئن شويد كه كابل به درستي متصل شده باشد.

### **19) LPT) درگاه موازي جلويي)**

LPT جلويي قادر است يك درگاه اختياري LPT را از طريق كابل در اختيار كاربر قرار داهد. براي دريافت اين كابل با فروشنده محلي خود در منطقه سكونت خود تماس حاصل كنيد.

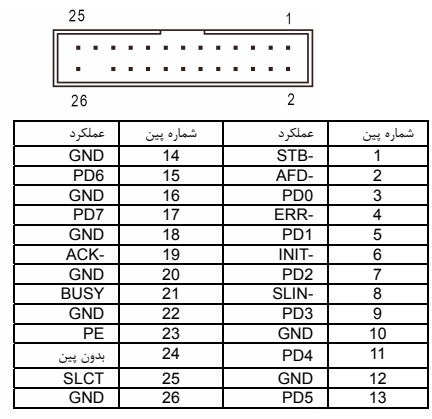

### **20) COM) اتصالدهنده درگاه سريال، سفيد)**

 $\lfloor$   $\rfloor$ 

اتصالدهنده COM ميتواند يك درگاه سريال را از طريق يك كابل اختياري سريال در دسترس قرار دهد. براي خريد كابل اختياري COM لطفا با فروشنده محلي خود تماس بگيريد.

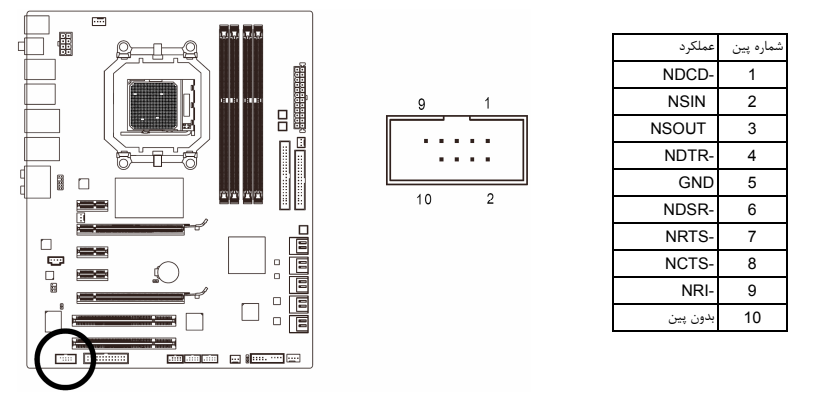

### **21)CI) حسگر باز بودن درب كيس)**

اين مادربرد داراي حسگر باز بودن درب كيس است. اين قابليت به استفاده از كيس هايي منوط است كه از چنين قابليتي برخوردار باشند.

 $\bigoplus_1$ 

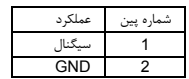

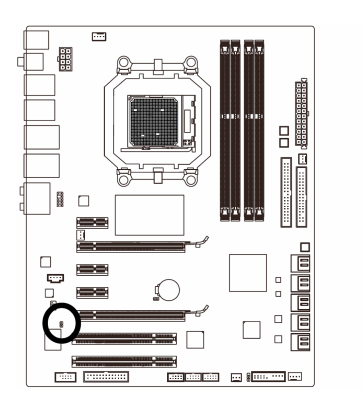

 $\overline{\phantom{a}}$ 

 $\Box$ 

### **(CMOS تخليه جامپر (CLR\_CMOS(22**

از اين جامپر مي توانيد براي تخليه و پاك كردن اطلاعات داخل CMOS استفاده كنيد. (براي مثال اطلاعات و تنظيمات Bios (و مقادير آن را به تنظيمات پيش فرض شركت توليد كننده باز گردانيد. براي انجام اين مهم، بوسيله يك جامپر يا قطعه فلزي، دو پين مربوطه را براي لحظاتي بهم اتصال دهيد.

باز: حالت معمولي

اتصال كوتاه: تخليه CMOS

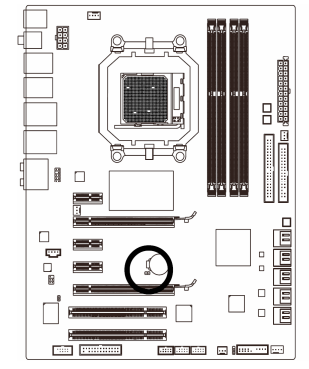

 $\perp$ 

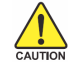

• هميشه قبل از تخليه CMOS سيستم را خاموش كرده و كابل برق را از پريز جدا كنيد.

- بعد از تخليه CMOS و قبل از روشن كردن سيستم حتما جامپر را برداشته و اتصال دو پين را قطع كنيد. هرگونه سهل انگاري باعث بروز در سيستم خواهد شد.
- بعد از راه اندازي سيستم به داخل بايوس رفته و تنظيمات پيش فرض را بارگزاري كنيد ( **Load Defaults Optimized** (يا بصورت دستي تنظيم نماييد( رجوع كنيد به فصل دوم مربوط به تنظيمات بايوس)

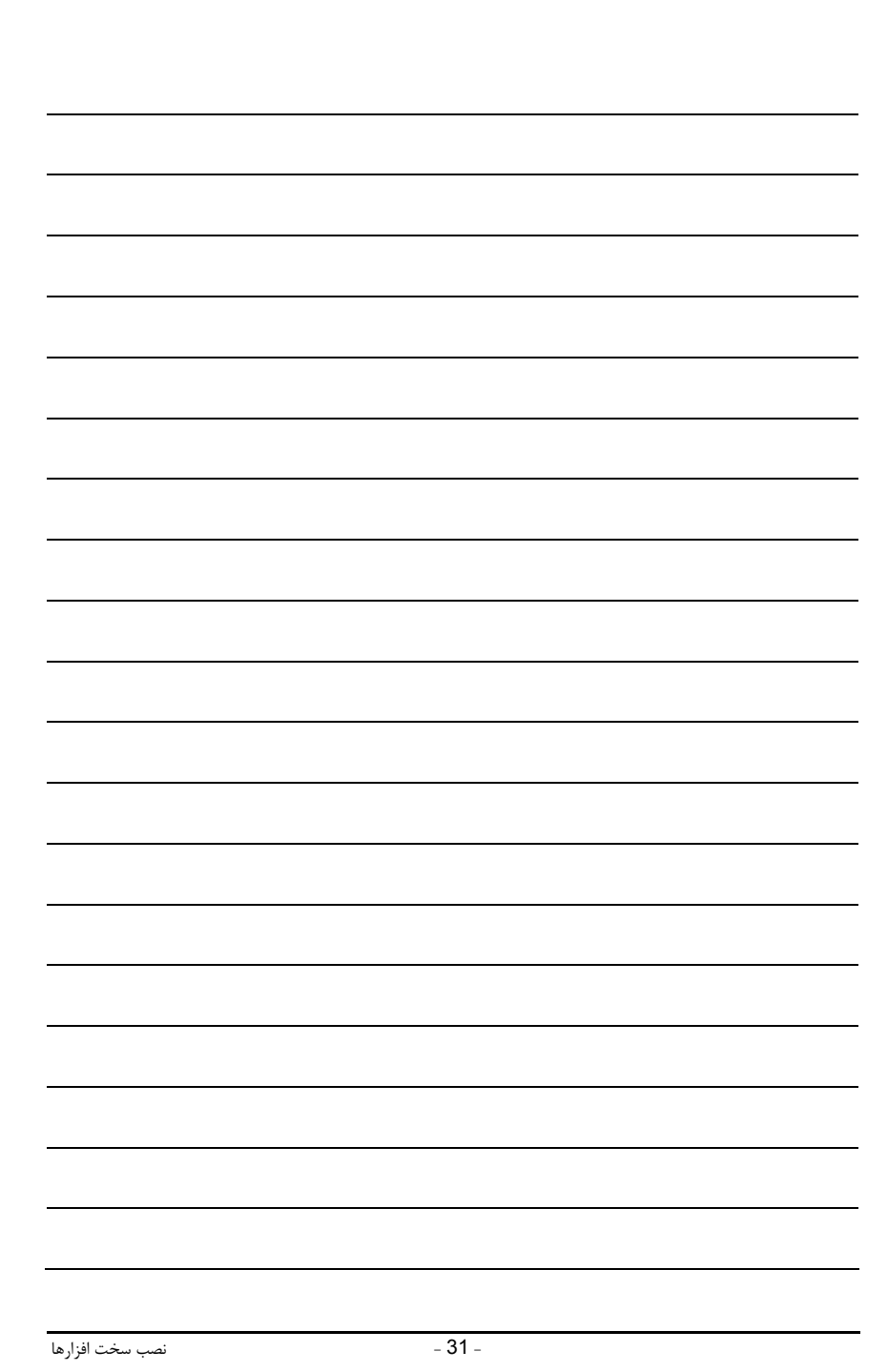

 $\mid \underline{\mid}$ 

 $\sqrt{\frac{1}{\sqrt{2}}}$ 

 $\frac{1}{\sqrt{2}}$ 

 $\frac{\hphantom{a}}{\hphantom{a}}\Big| \Big|$ 

![](_page_31_Picture_22.jpeg)

 $\begin{tabular}{|c|c|} \hline \quad \quad & \quad \quad & \quad \quad \\ \hline \quad \quad & \quad \quad & \quad \quad \\ \hline \quad \quad & \quad \quad & \quad \quad \\ \hline \end{tabular}$